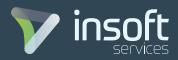

# ADVANCED FIREPOWER R 1.0

5 DAYS

#### **COURSE OUTLINE**

#### • Day 1:

- Lesson 1: Firepower System Overview and Classroom Setup
- Lesson 2: Hardware Overview and Architecture
- Lesson 3: Device Management

## • Day 2:

- Lesson 4: Firepower Discovery Technology
- Lesson 5: Object Management
- Lesson 6: Access Control Policy

# • Day 3:

- Lesson 7: Implementing Security Intelligence
- Lesson 8: File Control and Advanced Malware Protection
- Lesson 9: Implementing NGIPS
- Lesson 10: Preprocessor Tuning

### • Day 4:

- Lesson 11: Event Analysis
- Lesson 12: System Administration
- Lesson 13: Correlation Policies

# • Day 5:

- Lesson 14: Remote Access AnyConnect VPN
- Lesson 15: Site-to-Site VPN
- Lesson 16: High Availability

#### · Labs:

Lab 1: Connecting to the Lab Environment
 Task 1.1: Connect to the lab
 Task 1.2: Test Lab Equipment's
 Connectivity

- Lab 2: Navigate using the Firepower Management Center (FMC) GUI
  - > Task 2.1: Connect to the Firepower Management Center (FMC) GUI changing password and time settings
  - > Task 2.2: Getting familiar with the Firepower Management Center (FMC) GUI
  - > Task 2.3: Creating a user account and enable evaluation license in the Firepower Management Center (FMC) GUI
- Lab 3: Manage the virtual Firepower Threat Defense (vFTD) device individually and through the Firepower Management Console (FMC) GUI
  - > Task 3.1: Connect to the virtual Firepower Threat Defense (vFTD) device named vFTD1 to manage it using its local GUI
  - > Task 3.2: Connect the virtual Firepower Threat Defense (vFTD1) to the Firepower Management Center (FMC) GUI for remote management
  - > Task 3.3: Add a Health Policy in the Firepower Management Center (FMC) GUI for the virtual Firepower Threat Defense (vFTD1)
  - > Task 3.4: Add a Platform Settings Policy in the Firepower Management Center (FMC) GUI for the virtual Firepower Threat Defense (vFTD1)
  - > Task 3.5: Configure interfaces, static routing and add a NAT Policy in the Firepower Management Center (FMC) GUI for the virtual Firepower Threat Defense (vFTD1)
- Lab 4: Implementing Network Discovery
  Task 4.1: Create and test a Network
  Discovery Policy
  - > Task 4.2: Configure User Discovery Policy using Active Directory create Host Attributes
- Lab 5: Implementing Object Management to Prepare for Access Control Policy
  - > Task 5.1: Navigating the Objects Section
  - > Task 5.2: Creating Objects and Object Groups for Networks, Ports and URLs

www.insoftservices.com 1/2

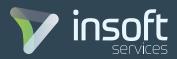

- Lab 6: Implementing Access Control Policies
  > Task 6.1: Control Internet Connections
  to Specific Applications using an Access
  Control Policy
  > Task 6.2: Controlling In-Between Zones
  traffic with Layer 7 Filtering
  > Task 6.3: Add a Deny Access Message
- Lab 7: Implementing Security Intelligence
  > Task 7.1: Configuring and Deploying
  Security Intelligence Feeds
  > Task 7.2: Block a Connection Manually using Whitelisting and Blacklisting

and IPS Policy to Access Control Policy

- Lab 8: Implementing file control and Advanced Malware Protection Policies
   > Task 8.1: Create a File Policy to Lookup for Malware and Control access to various File Types
- Lab 9: Implementing NGIPS
  Task 9.1: Create an Intrusion Prevention policy using Firepower Recommendations
- Lab 10: Implementing Pre-processor Rules
  Task 10.1: Create a Pre-processor Rule
  to Insect Traffic
- Lab 11: Detailed Analysis
- Lab 12: System Administration
  > Task 12.1: Schedule a Policy Deployment,
  Automate Firepower Recommendation
  Updates, and Backup the FMC
  > Task 12.2: Create External Authentication
  Object
- Lab 13: Correlation Policies
  Task 13.1: Create a Correlation Policy Based on Connection Events
- Lab 14: Remote Access AnyConnect VPN
  > Task 14.1: Establish a Remote Access AnyConnect VPN

- Lab 15: Site to Site VPN> Task 15:1: Establish a Site to Site VPN
- Lab 16: Implementing High Availability
  Task 16.1: Create a High Availability Pair

www.insoftservices.com 2/2